## **Projekt 4 – Małpa**

- 1. Usuń kota. Wybierz tło.
- 2. Dodaj małpę poruszaną strzałkami (*je*ż*eli klawisz strza*ł*ka w gór*ę *naci*ś*ni*ę*ty to zmie*ń *y o 10*). Pamiętaj o ustawieniach początkowych.

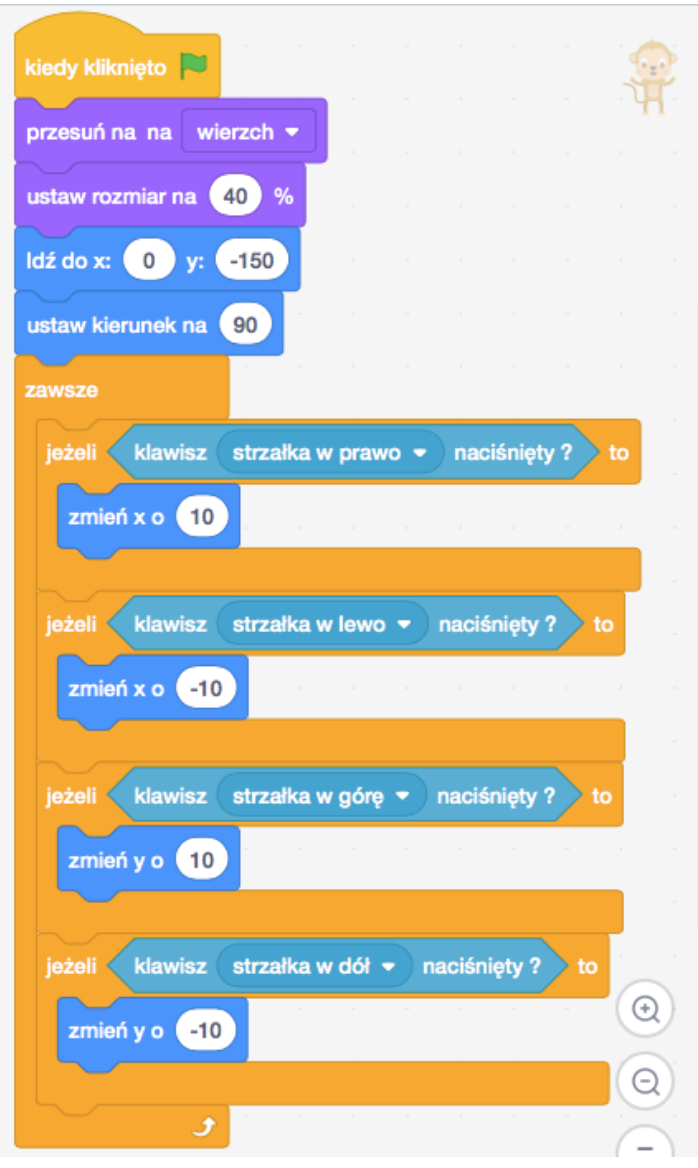

- 3. Dodaj spadające banany.
	- Napisz skrypt, który po naciśnięciu zielonej flagi *ukryje* banana. Następnie w pętli *zawsze* co sekundę *utworzy klona z siebie*.

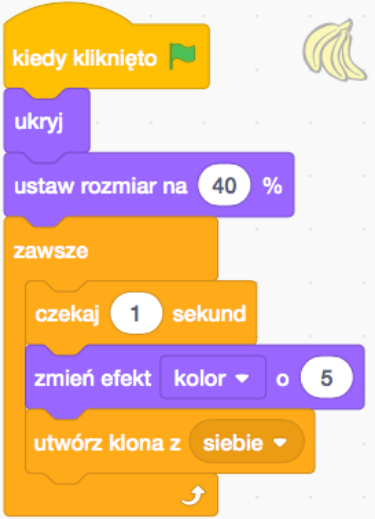

• Dodaj skrypt rozpoczynający się od *gdy zaczynam jako klon*, który sprawi, że nowy klon banana ustawi się w losowej pozycji w górnej części ekranu, *poka*ż*e* się, poleci w dół, oraz zniknie (*klon zostanie usuni*ę*ty*) gdy dotknie krawędzi. Ważne jest, aby klon został USUNIĘTY, a nie tylko ukryty.

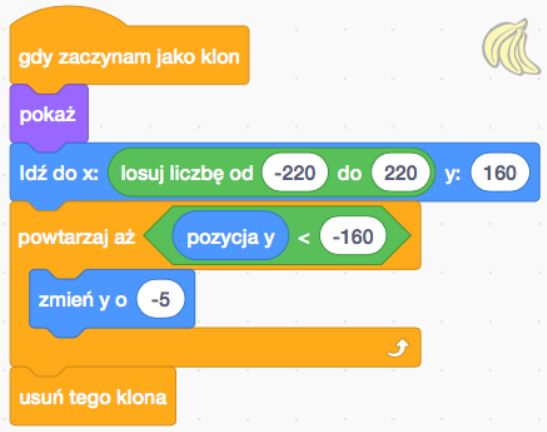

- 4. Dodaj ptaka strzelającego jajkami.
	- Dodaj ptaka, który w pętli *zawsze* będzie *lecia*ł *przez losowy czas od 1 do 3 sekund do* losowego miejsca w górnej części ekranu.

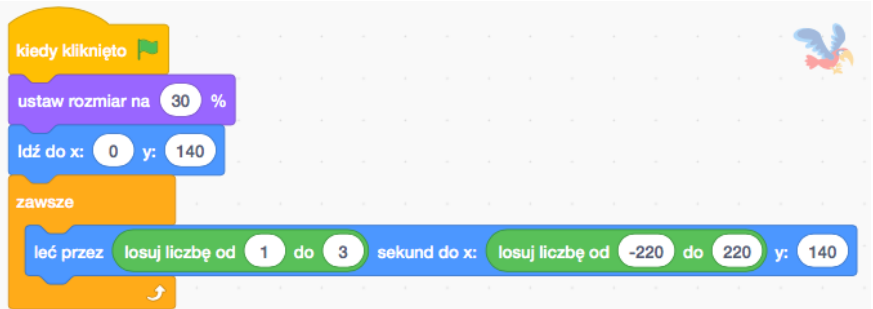

• Dodaj jajka. Na początku jajko zostanie *ukryte*. W pętli *zawsze*, w losowym czasie (od 1 do 5 sekund) jajko będzie się klonowało. Następnie w skrypcie zaczynającym się od *gdy zaczynam jako klon*, jajko pokaże się, pójdzie do papugi (pod papugę) i zacznie spadać w dół. Następnie klon zostanie usunięty. Jajko może się obracać.

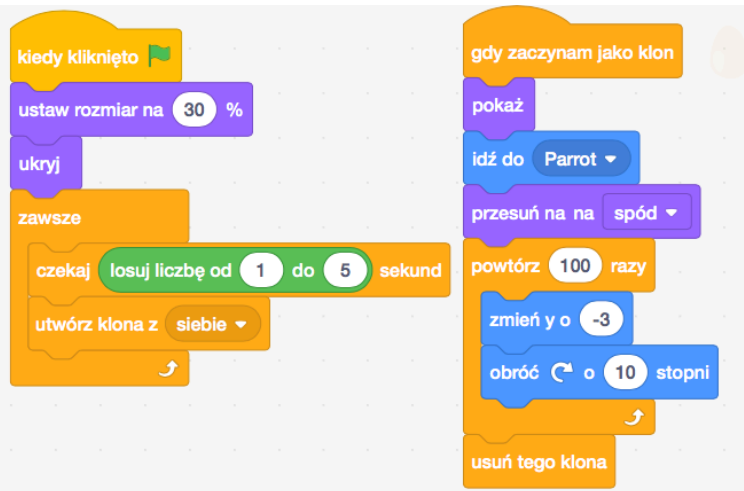

5. Dodaj licznik punktów oraz żyć. Obie zmienne powinny być widoczne na ekranie.

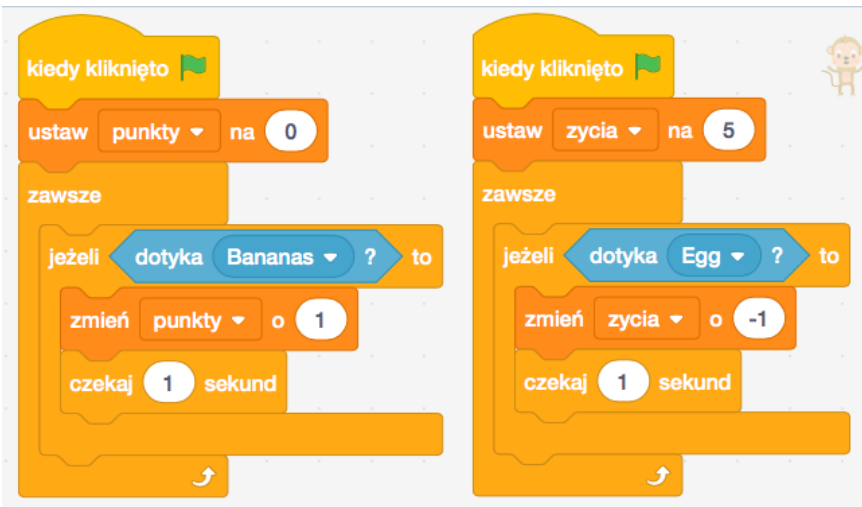

- 6. Spraw, aby małpa mogła czymś (np. pomarańczami) rzucać w papugę. Użyj do tego klonów. Pomarańcza mogą klonować się po naciśnięciu klawisza spacji lub co jakiś ustalony lub losowy czas.
- 7. Dodaj projekt do studia *Projekt 4 - Ma*ł*pa*